# **Ephemeris Documentation**

*Release 0.7.1.dev0*

**Galaxy Project and Community**

**Oct 30, 2017**

# **Contents**

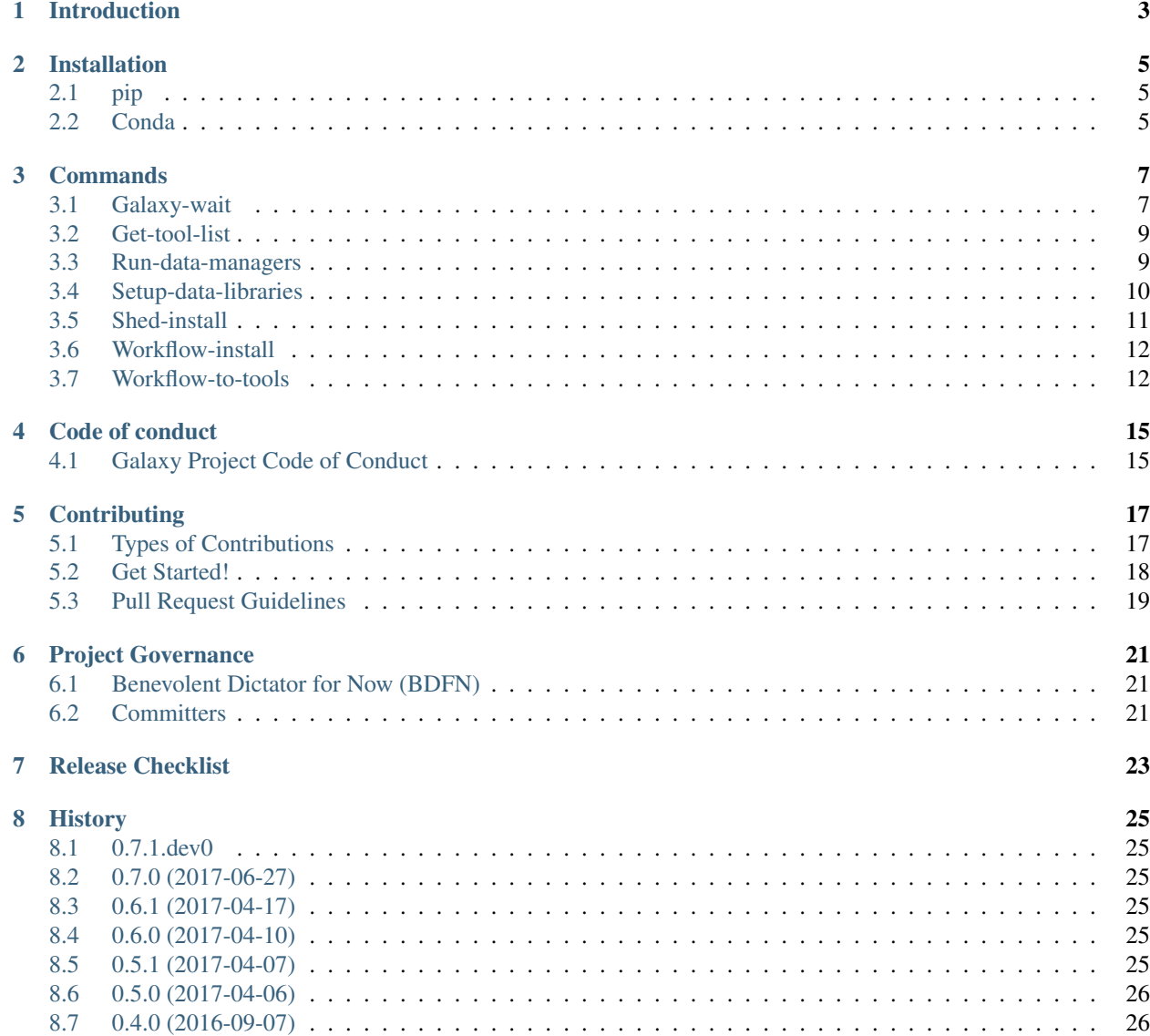

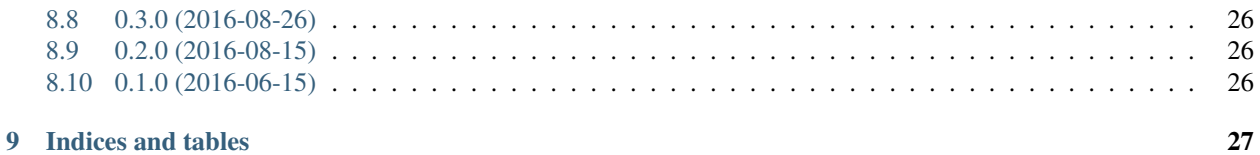

Contents:

# Introduction

<span id="page-6-0"></span>Ephemeris is a small Python library and set of scripts for managing the bootstrapping of [Galaxy](http://galaxyproject.org/) plugins - tools, index data, and workflows.

- Free software: Academic Free License version 3.0
- Documentation: [https://ephemeris.readthedocs.org.](https://ephemeris.readthedocs.org)
- Code: <https://github.com/galaxyproject/ephemeris>

# Installation

### <span id="page-8-1"></span><span id="page-8-0"></span>**pip**

For a traditional Python installation of Ephemeris, first set up a virtualenv for ephemeris (this example creates a new one in .venv) and then install with pip.

```
$ virtualenv .venv; . .venv/bin/activate
$ pip install ephemeris
```
When installed this way, ephemeris can be upgraded as follows:

```
$ . .venv/bin/activate
$ pip install -U ephemeris
```
To install or update to the latest development branch of Ephemeris with pip, use the following pip install idiom instead:

```
$ pip install -U git+git://github.com/galaxyproject/ephemeris.git
```
# <span id="page-8-2"></span>**Conda**

Another approach for installing Ephemeris is to use [Conda](http://conda.pydata.org/docs/) (most easily obtained via the [Miniconda Python distribu](http://conda.pydata.org/miniconda.html)[tion\)](http://conda.pydata.org/miniconda.html). Afterwards run the following commands.

```
$ conda config --add channels bioconda
$ conda install ephemeris
```
### Commands

### <span id="page-10-2"></span><span id="page-10-1"></span><span id="page-10-0"></span>**Galaxy-wait**

Utility to do a blocking sleep until a Galaxy instance is responsive. This is useful in docker images, in RUN steps, where one needs to wait for a currently starting Galaxy to be alive, before API requests can be made successfully.

The script functions by making repeated requests to http(s)://fqdn/api/version, an API which requires no authentication to access.

#### **Usage**

Script to sleep and wait for Galaxy to be alive.

```
usage: usage: python galaxy-wait <options>
```
Optional Arguments

--timeout=0 Galaxy startup timeout in seconds. The default value of 0 waits forever

Galaxy connection

-v=False, --verbose=False Increase output verbosity.

-g="http://localhost:8080", --galaxy="http://localhost:8080" Target Galaxy instance URL/IP address

#### **Galaxy URL**

Valid galaxy urls look like:

- <https://example.com>
- <http://example.com/galaxy>
- <http://localhost:8080/gx>

Do not include the trailing slash.

#### **Example Usage**

```
$ galaxy-wait -g https://fqdn/galaxy
```
A verbose option is offered which prints out logging statements:

```
$ galaxy-wait -g http://localhost:8080 -v
[00] Galaxy not up yet... HTTPConnectionPool(host='localhost', port=8080): Max
˓→retries exceeded with url: /api/version (Caused
[01] Galaxy not up yet... HTTPConnectionPool(host='localhost', port=8080): Max.
˓→retries exceeded with url: /api/version (Caused
[02] Galaxy not up yet... HTTPConnectionPool(host='localhost', port=8080): Max.
˓→retries exceeded with url: /api/version (Caused
[03] Galaxy not up yet... HTTPConnectionPool(host='localhost', port=8080): Max.
˓→retries exceeded with url: /api/version (Caused
[04] Galaxy not up yet... HTTPConnectionPool(host='localhost', port=8080): Max.
˓→retries exceeded with url: /api/version (Caused
[05] Galaxy not up yet... HTTPConnectionPool(host='localhost', port=8080): Max
˓→retries exceeded with url: /api/version (Caused
Galaxy Version: 17.05
```
When the specified Galaxy instance is up, it exits with a code of zero indicating success.

#### **Timeout**

By default, the timeout value is 0, allowing the script to sleep forever for a Galaxy instance to be alive. This may not be desirable behaviour. In that case you can supply the  $-\text{timeout}$  option, and after waiting that number of seconds, the galaxy-sleep command will exit 1 if the Galaxy instance could not be contacted.

```
$ galaxy-wait -g https://does-not-exist -v --timeout 3
[00] Galaxy not up yet... HTTPSConnectionPool(host='does-not-exist', port=443): Max
˓→retries exceeded with url: /api/version (C
[01] Galaxy not up yet... HTTPSConnectionPool(host='does-not-exist', port=443): Max.
˓→retries exceeded with url: /api/version (C
[02] Galaxy not up yet... HTTPSConnectionPool(host='does-not-exist', port=443): Max.
˓→retries exceeded with url: /api/version (C
[03] Galaxy not up yet... HTTPSConnectionPool(host='does-not-exist', port=443): Max
˓→retries exceeded with url: /api/version (C
Failed to contact Galaxy))))
```
#### **Notes**

If the host returns HTML content, or otherwise non-JSON content, the tool will exit with an error.

```
$ galaxy-wait -g https://example.com -v --timeout 3
Traceback (most recent call last):
File "/home/hxr/work-freiburg/ephemeris/.venv/bin/galaxy-wait", line 11, in <module>
   load_entry_point('ephemeris', 'console_scripts', 'galaxy-wait')()
File "/home/hxr/work-freiburg/ephemeris/ephemeris/sleep.py", line 34, in main
    result = requests.get(options.galaxy + '/api/version').json()
File "/home/hxr/work-freiburg/ephemeris/.venv/lib/python3.5/site-packages/requests/
˓→models.py", line 886, in json
```

```
return complexjson.loads(self.text, **kwargs)
File "/usr/lib/python3.5/json/_init__.py", line 319, in loads
   return _default_decoder.decode(s)
File "/usr/lib/python3.5/json/decoder.py", line 339, in decode
   obj, end = self.\n{raw\_decode}(s, idx = w(s, 0).end()File "/usr/lib/python3.5/json/decoder.py", line 357, in raw_decode
   raise JSONDecodeError("Expecting value", s, err.value) from None
json.decoder.JSONDecodeError: Expecting value: line 1 column 1 (char 0)
```
If this behaviour presents an issue for you, please [file a bug with ephemeris.](https://github.com/galaxyproject/ephemeris/issues)

# <span id="page-12-0"></span>**Get-tool-list**

Tool to extract a tool list from galaxy.

#### **Usage**

usage: usage: python get-tool-list <options>

#### Optional Arguments

-o, --output-file tool\_list.yml output file -include\_id=False, --include\_tool\_panel\_id=False Include tool\_panel\_id in tool\_list.yml ? Use this only if the tool panel id already exists. See https://github.com/galaxyproject/ansible-galaxytools/blob/master/files/tool\_list.yaml.sample -skip\_name=False, --skip\_tool\_panel\_name=False Do not include tool\_panel\_name in tool\_list.yml ? -skip\_changeset=False, --skip\_changeset\_revision=False Do not include the changeset revision when generating the tool list.Use this if you would like to use the list to update all the tools inyour galaxy instance using shed-install. Galaxy connection -v=False, --verbose=False Increase output verbosity.

> -g="http://localhost:8080", --galaxy="http://localhost:8080" Target Galaxy instance URL/IP address

Example usage: python get\_tool\_yml\_from\_gi.py -g <https://usegalaxy.org/> -o tool\_list.yml

### <span id="page-12-1"></span>**Run-data-managers**

Run-data-managers is a tool for provisioning data on a galaxy instance.

Run-data-managers has the ability to reload the datatables after a data manager has finished. It is therefore able to run multiple data managers that are interdependent. When a reference genome is needed for bwa-mem for example, Rundata-managers can first run a data manager to fetch the fasta file, reload the data table and run another data manager that indexes the fasta file for bwa-mem.

Run-data-managers needs a yaml that specifies what data managers are run and with which settings. An example file can be found [here.](https://github.com/galaxyproject/ephemeris/blob/master/tests/run_data_managers.yaml.sample)

<span id="page-13-1"></span>By default run-data-managers skips entries in the yaml file that have already been run. It checks it in the following way: \* If the data manager has input variables "name" or "sequence\_name" it will check if the "name" column in the data table already has this entry.

"name" will take precedence over "sequence\_name".

- If the data manager has input variables "value", "sequence\_id" or 'dbkey' it will check if the "value" column in the data table already has this entry. Value takes precedence over sequence id which takes precedence over dbkey.
- If none of the above input variables are specified the data manager will always run.

#### **Usage**

Running Galaxy data managers in a defined order with defined parameters.

```
usage: run-data-managers [-h] [-v] [-g GALAXY] [-u USER] [-p PASSWORD]
                         [-a API_KEY] --config CONFIG [--overwrite]
```
#### Optional Arguments

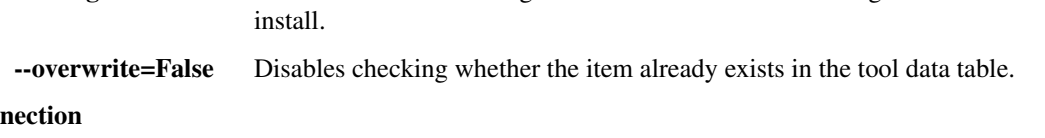

--config Path to the YAML config file with the list of data managers and data to

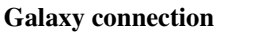

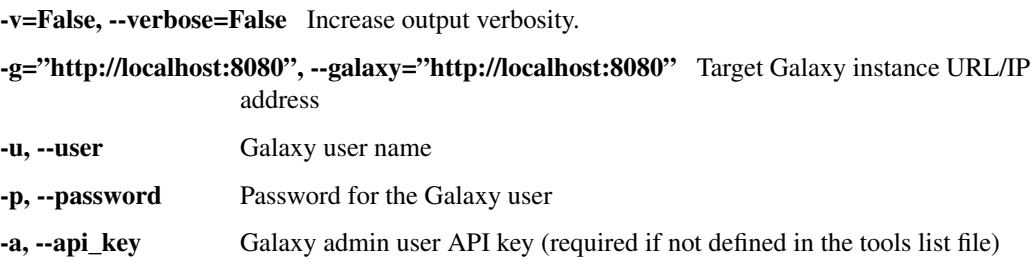

# <span id="page-13-0"></span>**Setup-data-libraries**

Tool to setup data libraries on a galaxy instance

#### **Usage**

Populate the Galaxy data library with test data.

```
usage: setup-data-libraries [-h] [-v] [-g GALAXY] [-u USER] [-p PASSWORD]
                            [-a API_KEY] -i INFILE
```
Optional Arguments

-i, --infile Undocumented

Galaxy connection

-v=False, --verbose=False Increase output verbosity.

<span id="page-14-1"></span>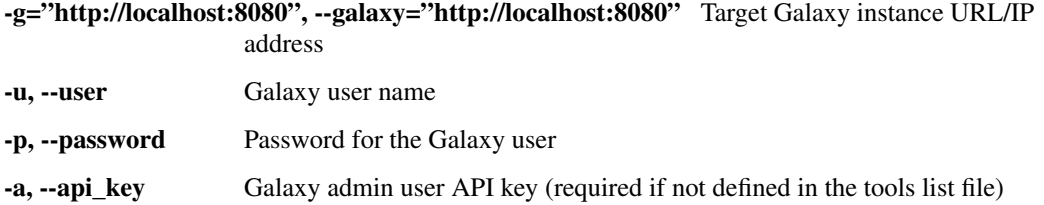

# <span id="page-14-0"></span>**Shed-install**

NOTE: *While shed-install can be used to run data managers, it is recommended to use run-data-managers instead.*

A script to automate installation of tool repositories from a Galaxy Tool Shed into an instance of Galaxy. Galaxy instance details and the installed tools can be provided in one of three ways:

- 1. In the YAML format via dedicated files (a sample can be found [here\)](https://github.com/galaxyproject/ansible-galaxy-tools/blob/master/files/tool_list.yaml.sample).
- 2. On the command line as dedicated script options (see the usage help).
- 3. As a single composite parameter to the script. The parameter must be a single, YAML-formatted string with the keys corresponding to the keys available for use in the YAML formatted file (for example: *– yaml\_tool "{'owner': 'kellrott', 'tool\_shed\_url': 'https://testtoolshed.g2.bx.psu.edu', 'tool\_panel\_section\_id': 'peak\_calling', 'name': 'synapse\_interface'}"*).

Only one of the methods can be used with each invocation of the script but if more than one are provided are provided, precedence will correspond to order of the items in the list above. When installing tools, Galaxy expects any *tool\_panel\_section\_id* provided when installing a tool to already exist in the configuration. If the section does not exist, the tool will be installed outside any section. See *shed\_tool\_conf.xml.sample* in this directory for a sample of such file. Before running this script to install the tools, make sure to place such file into Galaxy's configuration directory and set Galaxy configuration option *tool\_config\_file* to include it.

#### **Usage**

usage: usage: python shed-install <options>

#### Optional Arguments

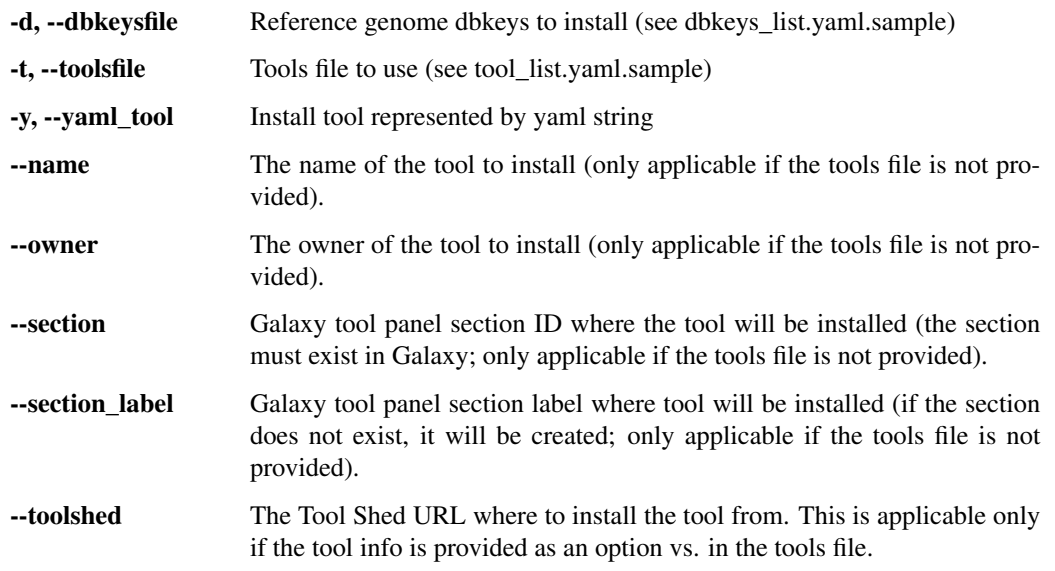

<span id="page-15-2"></span>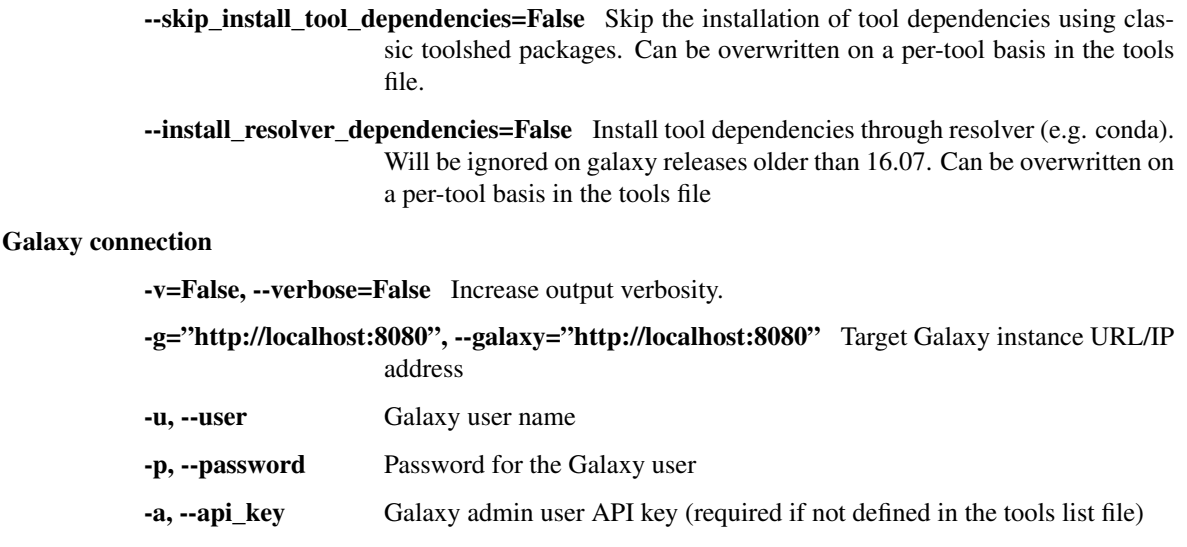

# <span id="page-15-0"></span>**Workflow-install**

Tool to install workflows on a Galaxy instance.

#### **Usage**

usage: workflow-install [-h] [-v] [-g GALAXY] [-u USER] [-p PASSWORD] [-a API\_KEY] -w WORKFLOW\_PATH

#### Optional Arguments

-w, --workflow\_path Path to a workflow file or a directory with multiple workflow files ending with ".ga"

#### Galaxy connection

-v=False, --verbose=False Increase output verbosity. -g="http://localhost:8080", --galaxy="http://localhost:8080" Target Galaxy instance URL/IP address -u, --user Galaxy user name -p, --password Password for the Galaxy user -a, --api\_key Galaxy admin user API key (required if not defined in the tools list file)

# <span id="page-15-1"></span>**Workflow-to-tools**

Tool to generate tools from workflows

#### **Usage**

usage: python workflow-to-tools <options>

#### Optional Arguments

- -w, --workflow A space separated list of galaxy workflow description files in json format
- -o, --output-file The output file with a yml tool list
- -l="Tools from workflows", --panel\_label="Tools from workflows" The name of the panel where the tools will show up in Galaxy.If not specified: "Tools from workflows"

Workflow files must have been exported from Galaxy release 16.04 or newer.

example: python %(prog)s -w workflow1 workflow2 -o mytool\_list.yml -l my\_panel\_label Christophe Antoniewski [<drosofff@gmail.com>](mailto:drosofff@gmail.com) [https://github.com/ARTbio/ansible-artimed/tree/master/extra-files/generate\\_tool\\_](https://github.com/ARTbio/ansible-artimed/tree/master/extra-files/generate_tool_list_from_ga_workflow_files.py) [list\\_from\\_ga\\_workflow\\_files.py](https://github.com/ARTbio/ansible-artimed/tree/master/extra-files/generate_tool_list_from_ga_workflow_files.py)

# Code of conduct

# <span id="page-18-1"></span><span id="page-18-0"></span>**Galaxy Project Code of Conduct**

This code of conduct outlines our expectations for participants within the Galaxy community, as well as steps to reporting unacceptable behavior. We are committed to providing a welcoming and inspiring community for all and expect our code of conduct to be honored. Anyone who violates this code of conduct may be banned from the community.

Our open source community strives to:

- Be friendly and patient.
- Be welcoming: We strive to be a community that welcomes and supports people of all backgrounds and identities. This includes, but is not limited to members of any race, ethnicity, culture, national origin, colour, immigration status, social and economic class, educational level, sex, sexual orientation, gender identity and expression, age, size, family status, political belief, religion, and mental and physical ability.
- Be considerate: Your work will be used by other people, and you in turn will depend on the work of others. Any decision you take will affect users and colleagues, and you should take those consequences into account when making decisions. Remember that we're a world-wide community, so you might not be communicating in someone else's primary language.
- Be respectful: Not all of us will agree all the time, but disagreement is no excuse for poor behavior and poor manners. We might all experience some frustration now and then, but we cannot allow that frustration to turn into a personal attack. It's important to remember that a community where people feel uncomfortable or threatened is not a productive one.
- Be careful in the words that we choose: We are a community of professionals, and we conduct ourselves professionally. Be kind to others. Do not insult or put down other participants. Harassment and other exclusionary behavior aren't acceptable. This includes, but is not limited to: Violent threats or language directed against another person, Discriminatory jokes and language, Posting sexually explicit or violent material, Posting (or threatening to post) other people's personally identifying information ("doxing"), Personal insults, especially those using racist or sexist terms, Unwelcome sexual attention, Advocating for, or encouraging, any of the above behavior, Repeated harassment of others. In general, if someone asks you to stop, then stop.

• Try to understand why we disagree: Disagreements, both social and technical, happen all the time. It is important that we resolve disagreements and differing views constructively. Remember that we're different. Diversity contributes to the strength of our community, which is composed of people from a wide range of backgrounds. Different people have different perspectives on issues. Being unable to understand why someone holds a viewpoint doesn't mean that they're wrong. Don't forget that it is human to err and blaming each other doesn't get us anywhere. Instead, focus on helping to resolve issues and learning from mistakes.

#### **Diversity Statement**

We encourage everyone to participate and are committed to building a community for all. Although we will fail at times, we seek to treat everyone both as fairly and equally as possible. Whenever a participant has made a mistake, we expect them to take responsibility for it. If someone has been harmed or offended, it is our responsibility to listen carefully and respectfully, and do our best to right the wrong.

Although this list cannot be exhaustive, we explicitly honor diversity in age, gender, gender identity or expression, culture, ethnicity, language, national origin, political beliefs, profession, race, religion, sexual orientation, socioeconomic status, and technical ability. We will not tolerate discrimination based on any of the protected characteristics above, including participants with disabilities.

### **Reporting Issues**

If you experience or witness unacceptable behavior, or have any other concerns, please report it by contacting Dave Clements [\(clementsgalaxy@gmail.com\)](mailto:clementsgalaxy@gmail.com). To report an issue involving Dave Clements please email James Taylor [\(james@taylorlab.org\)](mailto:james@taylorlab.org). All reports will be handled with discretion. In your report please include:

- Your contact information.
- Names (real, nicknames, or pseudonyms) of any individuals involved. If there are additional witnesses, please include them as well. Your account of what occurred, and if you believe the incident is ongoing. If there is a publicly available record (e.g. a mailing list archive or a public IRC logger), please include a link.
- Any additional information that may be helpful.

After filing a report, a representative will contact you personally, review the incident, follow up with any additional questions, and make a decision as to how to respond. If the person who is harassing you is part of the response team, they will recuse themselves from handling your incident. If the complaint originates from a member of the response team, it will be handled by a different member of the response team. We will respect confidentiality requests for the purpose of protecting victims of abuse.

### Attribution & Acknowledgements

This code of conduct is based on the Open Code of Conduct from the TODOGroup.

# **Contributing**

<span id="page-20-0"></span>Please note that this project is released with a [Contributor Code of Conduct.](https://ephemeris.readthedocs.org/en/latest/conduct.html) By participating in this project you agree to abide by its terms.

Contributions are welcome, and they are greatly appreciated! Every little bit helps, and credit will always be given.

You can contribute in many ways:

# <span id="page-20-1"></span>**Types of Contributions**

#### **Report Bugs**

Report bugs at [https://github.com/galaxyproject/ephemeris/issues.](https://github.com/galaxyproject/ephemeris/issues)

If you are reporting a bug, please include:

- Your operating system name and version, versions of other relevant software such as Galaxy.
- Any details about your local setup that might be helpful in troubleshooting.
- Detailed steps to reproduce the bug.

#### **Fix Bugs**

Look through the GitHub issues for bugs. Anything tagged with "bug" is open to whoever wants to implement it.

#### **Implement Features**

Look through the GitHub issues for features. Anything tagged with "enhancement" is open to whoever wants to implement it.

#### **Write Documentation**

Ephemeris could always use more documentation, whether as part of the official Ephemeris docs, in docstrings, or even on the web in blog posts, articles, and such.

#### **User documentation**

User documentation is (partly) automated to contain the first docstring in a module and the usage based on the parser object.

If you want to contribute to the user documentation you can edit the docstring or the parser module or write more information in the commands .rst file. (See galaxy-wait for an example.)

When you add a new command line tool in ephemeris you can add documentation as follows:

- 1. Go to the source file and:
- Add a docstring that gives general information about the module. (Examples in shed-install and run-datamanagers)
- Create a new \_parser() method that returns the argument parser.
- 2. Create a new rst file using shed-install.rst or run-data-managers.rst as a template.
- 3. Reference the new rst file in commands.rst

To build your documentation to check out how it works before submitting the pull request: 1. Install sphinx in a virtual environment by running *pip install -r docs/requirements.txt* from ephemeris root 2. go to the docs directory and run *make html*

#### **Submit Feedback**

The best way to send feedback is to file an issue at [https://github.com/galaxyproject/ephemeris/issues.](https://github.com/galaxyproject/ephemeris/issues)

If you are proposing a feature:

- Explain in detail how it would work.
- Keep the scope as narrow as possible, to make it easier to implement.
- This will hopefully become a community-driven project and contributions are welcome :)

### <span id="page-21-0"></span>**Get Started!**

Ready to contribute? Here's how to set up *ephemeris* for local development.

- 1. Fork the *ephemeris* repo on GitHub.
- 2. Clone your fork locally:

git clone git@github.com:your\_name\_here/ephemeris.git

3. Install your local copy into a virtualenv. Assuming you have virtualenvwrapper installed, this is how you set up your fork for local development:

\$ make setup-venv

4. Create a branch for local development:

\$ git checkout -b name-of-your-bugfix-or-feature

Now you can make your changes locally.

5. When you're done making changes, check that your changes pass flake8 and the tests

\$ make lint

6. Commit your changes and push your branch to GitHub:

```
$ git add .
$ git commit -m "Your detailed description of your changes."
$ git push origin name-of-your-bugfix-or-feature
```
7. Submit a pull request through the GitHub website.

### <span id="page-22-0"></span>**Pull Request Guidelines**

Before you submit a pull request, check that it meets these guidelines:

- 1. If the pull request adds functionality, the docs should be updated. Put your new functionality into a function with a docstring.
- 2. The pull request should work for Python 2.7. Check https://travis-ci.org/galaxyproject/ephemeris/pull requests and make sure that the tests pass for all supported Python versions.

# Project Governance

<span id="page-24-0"></span>This document informally outlines the organizational structure governing the Ephemeris code base hosted at [https:](https://github.com/galaxyproject/ephemeris) [//github.com/galaxyproject/ephemeris.](https://github.com/galaxyproject/ephemeris) This governance extends to code-related activities of this repository such as releases and packaging. This governance does not include any other Galaxy-related projects belonging to the galaxyproject organization on GitHub.

# <span id="page-24-1"></span>**Benevolent Dictator for Now (BDFN)**

Björn Grüning (@bgruening) is the benevolent dictator for now (BDFN) and is solely responsible for setting project policy. The BDFN is responsible for maintaining the trust of the developer community and so should be consistent and transparent in decision making processes and request comment and build consensus whenever possible.

The BDFN position only exists because the developers of the project believe it is currently too small to support full and open governance at this time. In order to keep things evolving quickly, it is better to keep procedures and process to a minimum and centralize important decisions with a trusted developer. The BDFN is explicitly meant to be replaced with a more formal and democratice process if the project grows to a sufficient size or importance.

The *committers* group is the group of trusted developers and advocates who manage the Ephemeris code base. They assume many roles required to achieve the project's goals, especially those that require a high level of trust.

The BDFN will add committers as he or she see fits, usually after a few successful pull requests. Committers may commit directly or merge pull requests at their discretion, but everyone (including the BDFN) should open pull requests for larger changes.

In order to encourage a shared sense of ownership and openness, any committer may decide at any time to request a open governance model for the project be established and the BDFN must replace this informal policy with a more formal one and work with the project committers to establish a consensus on these procedures.

# <span id="page-24-2"></span>**Committers**

• Enis Afgan (@afgane)

- Christophe Antoniewski (@drosofff)
- John Chilton (@jmchilton)
- Björn Grüning (@bgruening)
- Marius van den Beek (@mvdbeek)

### Release Checklist

<span id="page-26-0"></span>This page describes the process of releasing new versions of Ephemeris.

This release checklist is based on the [Pocoo Release Management Workflow.](http://www.pocoo.org/internal/release-management/)

This assumes  $\sim$  /. pypirc file exists with the following fields (variations) are fine.

```
[distutils]
index-servers =
   pypi
    test
[pypi]
username:<username>
password:<password>
[test]
repository:https://testpypi.python.org/pypi
username:<username>
password:<password>
```
- Review git status for missing files.
- Verify the latest Travis CI builds pass.
- make open-docs and review changelog.
- Ensure the target release is set correctly in ephemeris/\_\_init\_\_.py ( version will be a devN variant of target release).
- make clean && make lint && make test
- make release

This process will push packages to test PyPI, allow review, publish to production PyPI, tag the git repository, push the tag upstream. If custom changes to this process are needed, the process can be broken down into steps including:

– make release-local

– make push-release

# **History**

# <span id="page-28-1"></span><span id="page-28-0"></span>**0.7.1.dev0**

# <span id="page-28-2"></span>**0.7.0 (2017-06-27)**

- Many new documentation enhancements (thanks to @rhpvorderman, @erasche, and others) docs are now published to [https://readthedocs.org/projects/ephemeris/.](https://readthedocs.org/projects/ephemeris/)
- Fix problem with empty list options related to running data managers (thanks to @rhpvorderman).
- Enable data managers to run with API keys (thanks to @rhpvorderman).
- Add sleep command to wait for a Galaxy API to become available (thanks to @erasche).
- Preserve readable order of keys while processing tool lists (thanks to @drosofff).

# <span id="page-28-3"></span>**0.6.1 (2017-04-17)**

• Add Python 2 and 3 testing for all scripts against galaxy-docker-stable along with various refactoring to reduce code duplication and Python 3 fixes. [#36](https://github.com/galaxyproject/ephemeris/pull/36)

# <span id="page-28-4"></span>**0.6.0 (2017-04-10)**

• Add new connection options for setting up data libraries.

# <span id="page-28-5"></span>**0.5.1 (2017-04-07)**

• Fix new run-data-managers CLI entrypoint.

# <span id="page-29-0"></span>**0.5.0 (2017-04-06)**

- Add run-data-managers tool to trigger DM with multiple values and in order. [#30](https://github.com/galaxyproject/ephemeris/pull/30)
- The workflow install tool now supports a directory of workflows. [#27](https://github.com/galaxyproject/ephemeris/pull/27)
- enable global options in a tool yaml files, like *install\_resolver\_dependencies: true* [#26](https://github.com/galaxyproject/ephemeris/pull/26)
- Mention mimum required galaxy versions. [#23](https://github.com/galaxyproject/ephemeris/pull/23) (thanks to @mvdbeek)

# <span id="page-29-1"></span>**0.4.0 (2016-09-07)**

- Be more generic in determining a server time-out (thanks to @afgane).
- Get tool list entrypoint and improvements (thanks to @mvdbeek).
- Rename tool\_panel\_section\_name to tool\_panel\_section\_label like ansible-galaxy-tools (thanks to @nturaga).
- Add missing file tool\_list.yaml.sample (thanks to @nturaga).

# <span id="page-29-2"></span>**0.3.0 (2016-08-26)**

• More robust shed-install script, install dependencies by default, improve logging (thanks to @mvdbeek).

# <span id="page-29-3"></span>**0.2.0 (2016-08-15)**

- Add tool generate a tool list from a Galaxy workflow file (thanks to @drosofff).
- Fix various code quality issues including adding beta support for Python 3 (thanks in part to @mvdbeek).

# <span id="page-29-4"></span>**0.1.0 (2016-06-15)**

• Setup project, pull in scripts from [ansible-galaxy-tools](https://github.com/galaxyproject/ansible-galaxy-tools) and adapt them for usage as a library.

# CHAPTER<sup>9</sup>

Indices and tables

- <span id="page-30-0"></span>• genindex
- modindex
- search

# Index

# E

ephemeris.generate\_tool\_list\_from\_ga\_workflow\_files (module), [12](#page-15-2) ephemeris.get\_tool\_list\_from\_galaxy (module), [9](#page-12-2) ephemeris.run\_data\_managers (module), [9](#page-12-2) ephemeris.setup\_data\_libraries (module), [10](#page-13-1) ephemeris.shed\_install (module), [11](#page-14-1) ephemeris.sleep (module), [7](#page-10-2) ephemeris.workflow\_install (module), [12](#page-15-2)